## EQENTRIES /FOX VILLAGE SHOW SETUP GUIDE

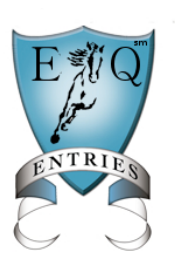

Fox Village/Equestrian Entries Show Setup and Entry Import Manager's Guide (December 9, 2014)

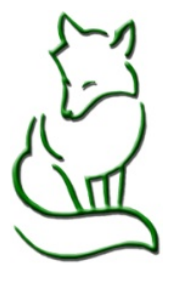

# Managers Guide Part III Publishing Show to Equestrian Entries

The show must be published to Equestrian Entries from Fox Village for the entry download process to be available. Please read carefully to ensure a successful feed.

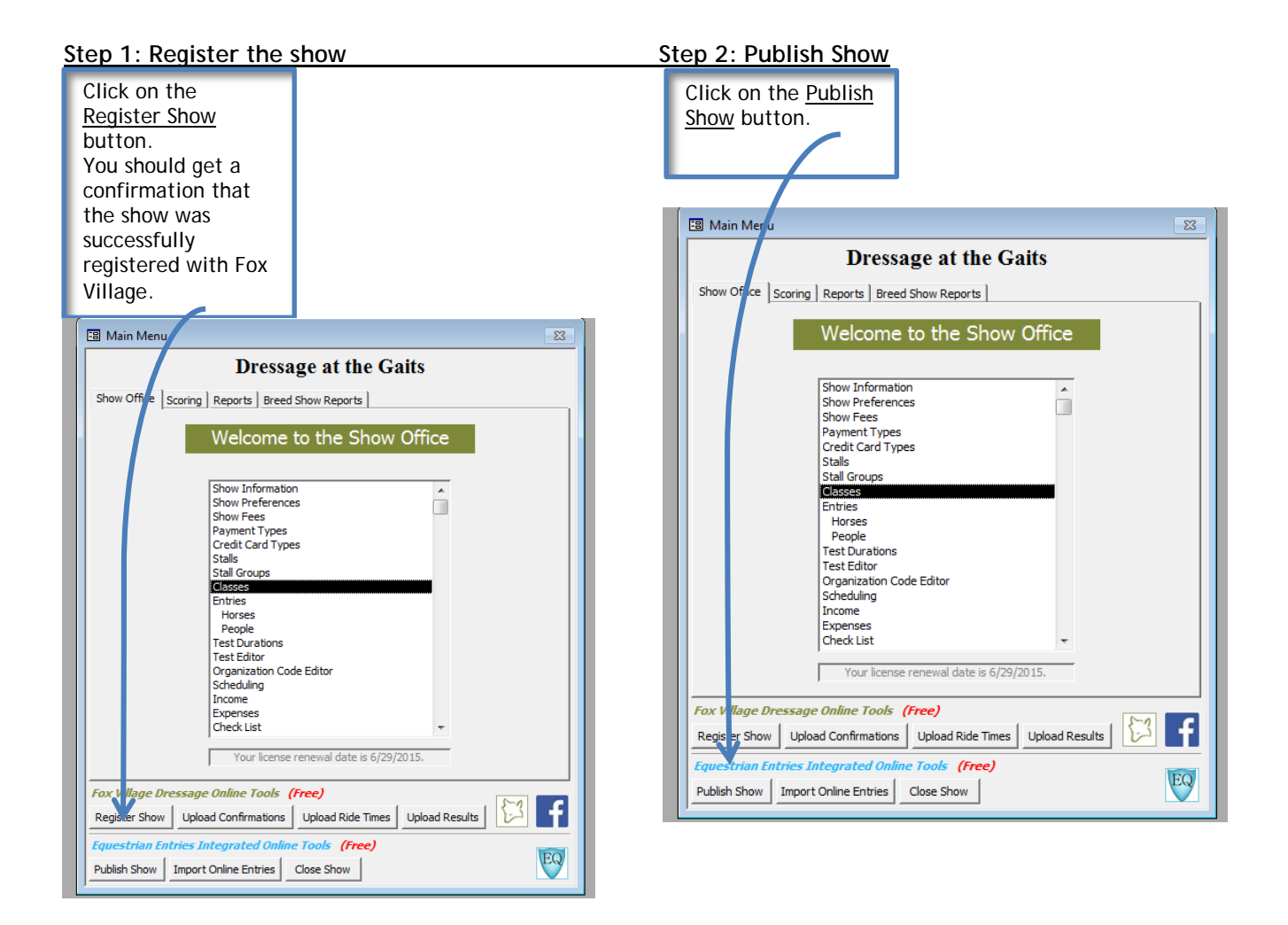

#### Step 3: Complete the Publishing Page

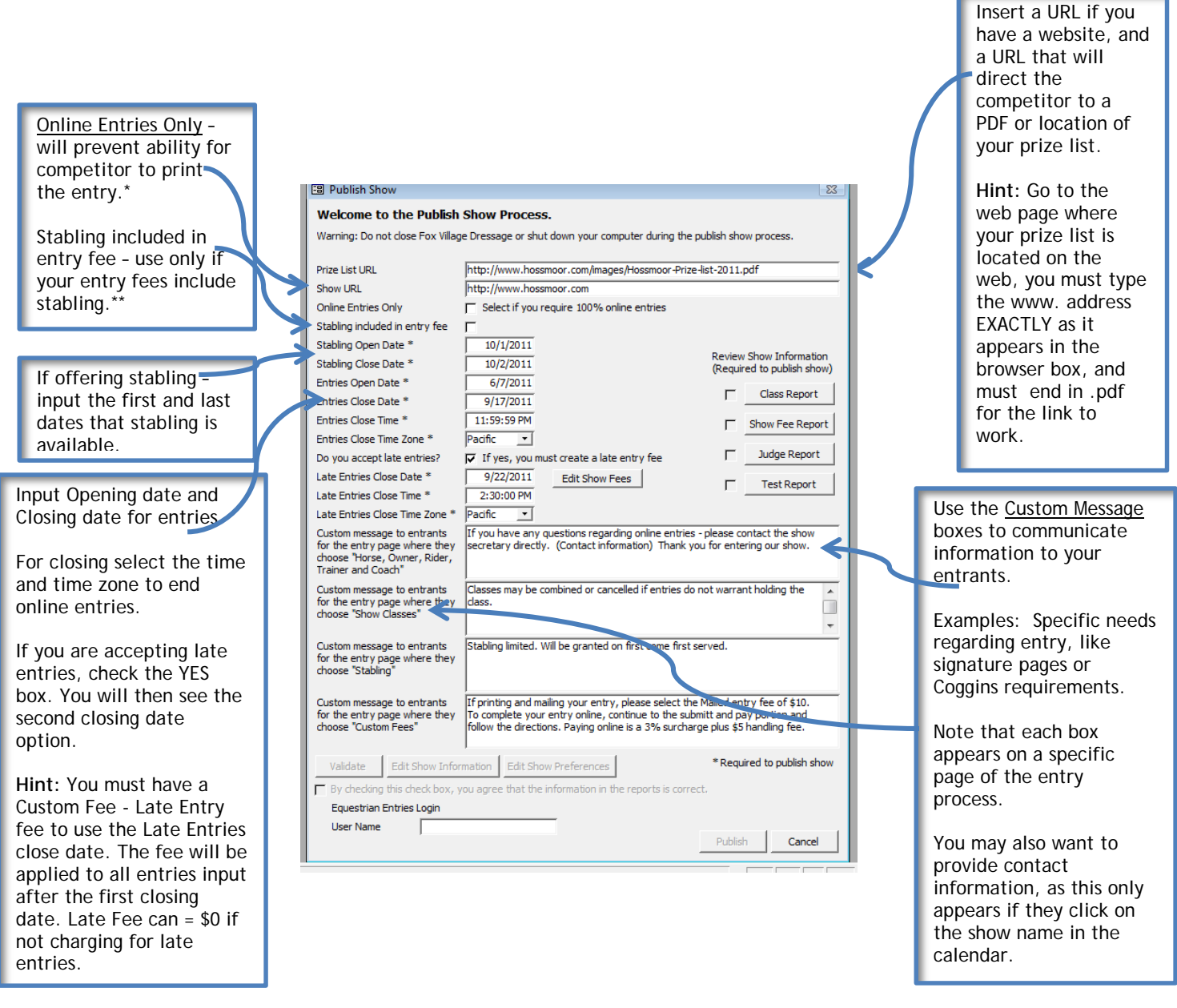

## **Notes:**

\*ALL ENTRIES created on Equestrian Entries, whether submitted and paid online, or printed and mailed in with a personal check ARE AVAILABLE for you to import into Fox Village.

\*\*Generally stabling is an option, and not included in entry fees. Select the Stabling Included box ONLY if you are providing stabling at no additional cost to the entry fee.

### **Step 4: Verify Show information**

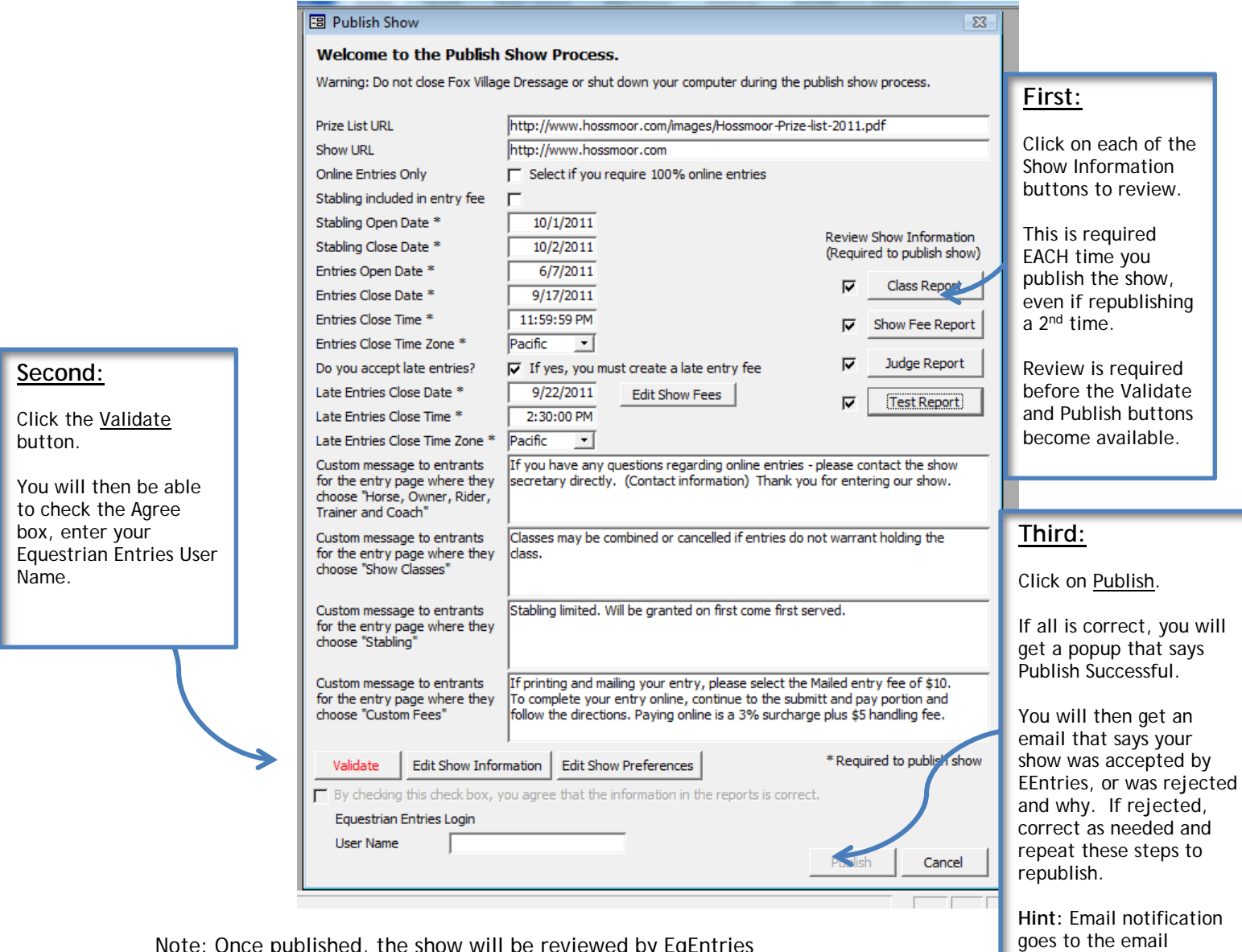

address you indicated for

Show Secretary.

Note: Once published, the show will be reviewed by EqEntries before being posted to the EqEntries show caledar. You will receive an email confirmation when the show is posted to the calendar.